## Fichier:Changer la couleur du Post-it - Pense-b tes Capture d cran 2024-04-09 110857.png

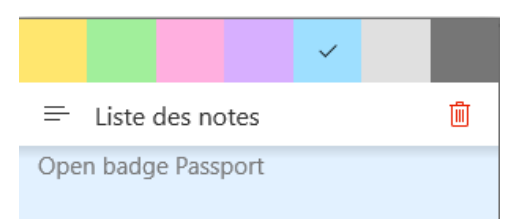

Pas de plus haute résolution disponible.

[Changer\\_la\\_couleur\\_du\\_Post-it\\_-\\_Pense-b\\_tes\\_Capture\\_d\\_cran\\_2024-04-09\\_110857.png](https://rennesmetropole.dokit.app/images/d/d6/Changer_la_couleur_du_Post-it_-_Pense-b_tes_Capture_d_cran_2024-04-09_110857.png) (305 × 132 pixels, taille du fichier : 3 Kio, type MIME : image/png)

Changer la couleur du Post-it - Pense-b tes Capture d cran 2024-04-09 110857

## Historique du fichier

Cliquer sur une date et heure pour voir le fichier tel qu'il était à ce moment-là.

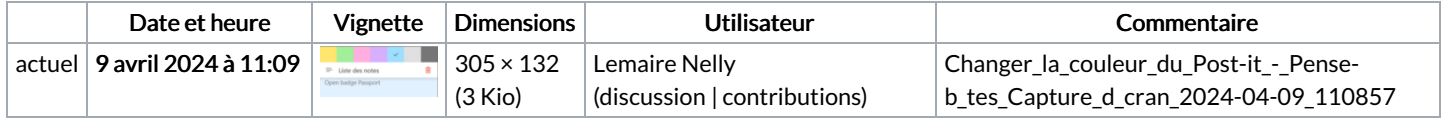

Vous ne pouvez pas remplacer ce fichier.

## Utilisation du fichier

La page suivante utilise ce fichier :

Changer la couleur du Post-it - [Pense-bêtes](https://rennesmetropole.dokit.app/wiki/Changer_la_couleur_du_Post-it_-_Pense-b%25C3%25AAtes)

## Métadonnées

Ce fichier contient des informations supplémentaires, probablement ajoutées par l'appareil photo numérique ou le numériseur utilisé pour le créer. Si le fichier a été modifié depuis son état original, certains détails peuvent ne pas refléter entièrement l'image modifiée.

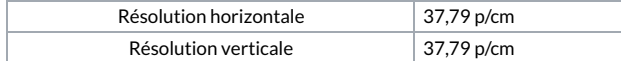